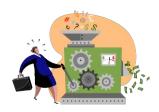

# **NIH eSubmission Tips**

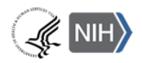

## Prepare to Apply & Register - Start Early!

Get registered \*\*Registration can take 6 or more weeks to complete - even longer for new businesses!\*\*

- Applicant organizations must be registered in <u>Grants.gov.</u>
  - Designate E-Biz Point of Contact (POC) who will approve all Authorized Organization Representative (AOR) requests for "submit" authority within Grants.gov.
  - Register for a Data Universal Numbering System (DUNS) number.
  - o Register to the Central Contractor Registration (CCR). This registration must renewed yearly.
- Applicant organizations must be registered in eRA Commons.
  - Designate Signing Official (SO) with overall authority for your business' Commons account administration and institution profile.
- All Project Directors/Principal Investigators (PD/PIs) need eRA Commons accounts with the PI role.
  - If you do not have an account, work with your SO to get an account set up. Otherwise, make sure your existing account is 'affiliated' with the applicant organization. (See <a href="http://era.nih.gov/erahelp/AMS/default.htm#cshid=1001">http://era.nih.gov/erahelp/AMS/default.htm#cshid=1001</a>)
  - If you are both the PI and SO, you must have two separate accounts (one for each role).
  - Your account will stay with you throughout your career. The same account can be affiliated with multiple institutions. You are responsible for maintaining your account information.
  - Update your Commons profile prior to submitting (e.g., degree information).

# Ensure you have appropriate software

- A version of Adobe Reader that is compatible with Grants.gov forms is needed to download, prepare and submit your application. (See <a href="http://www.grants.gov/help/download">http://www.grants.gov/help/download</a> software.jsp.)
- PDF conversion software is needed to prepare required attachments. PDF format is required by NIH for all text attachments. (See <a href="http://grants.nih.gov/grants/ElectronicReceipt/pdf">http://grants.nih.gov/grants/ElectronicReceipt/pdf</a> quidelines.htm.)

### **Find Opportunity**

- All applications must be submitted in response to a Funding Opportunity Announcement (FOA).
- Application packages are specific to individual FOAs (i.e., can't reuse application forms from one opportunity to another).
- Use "Parent" announcements for your unsolicited, investigator-initiated applications. (See <a href="http://grants.nih.gov/grants/guide/parent">http://grants.nih.gov/grants/guide/parent</a> announcements.htm.)

## **Prepare Application**

- Follow ALL instructions in the application guide and within the FOA. If the application guide and FOA instructions conflict – the FOA wins!
- App. guide details NIH requirements that are not marked required on federal-wide forms, for example:
  - Project Performance Site Location(s) include DUNS number for primary location
  - R&R Senior/Key Person Profile (Expanded) include the eRA Commons username in the "Credential" field for all PD/PIs and complete the Organization field for all Sr./Key entries
- The NIH system will automatically generate the table of contents, page numbers, headers and footers. Use section headings within attachment text to make sections easy to identify for reviewers.
- Remember to include effort of a value greater than zero in either calendar months or a combination of academic
  and summer months for all Senior/Key Persons listed in the budget.
- PDF format is required by NIH for all text attachments. (For PDF guidelines, see <a href="http://grants.nih.gov/grants/ElectronicReceipt/pdf\_guidelines.htm">http://grants.nih.gov/grants/ElectronicReceipt/pdf\_guidelines.htm</a>.)

### **Submit Application to Grants.gov**

- Only the Authorized Organization Representative (AOR) can submit applications to Grants.gov.
- For your submission to be considered "on time:"
  - All registrations must be completed **prior** to the submission deadline.
  - You must have a Grants.gov tracking # and time stamp (or eRA Help Desk ticket confirming a system issue preventing submission) by 5 p.m. local time on the submission deadline.
  - Any Grants.gov or eRA system-identified errors/warnings must be corrected by the submission deadline. Submit early for success!
- When Grants.gov or eRA system issues threaten your on-time submission:
  - Contact the eRA Commons Help Desk before the deadline to try to get resolution; read more at <a href="http://grants.nih.gov/grants/ElectronicReceipt/support.htm#guidelines">http://grants.nih.gov/grants/ElectronicReceipt/support.htm#guidelines</a>
  - o Document your issues and corrective actions, including support ticket numbers, in Cover Letter
- Submission to Grants.gov is *not* the last step...you must follow the application all the way through to viewing the assembled image in eRA Commons. If you can't VIEW it; we can't REVIEW it!

#### **Track Submission Status in eRA Commons**

- NIH sends status e-mails to the contact, AOR and the PD/PI e-mail addresses listed on the SF 424 (R&R). E-mail
  can be unreliable. Proactively check the status of your application submission in the <u>eRA Commons</u>.
- Errors are fatal your application will not be accepted until all errors are resolved and the AOR submits a complete "Changed/Corrected" application through Grants.gov. Changed/corrected applications submitted after the submission deadline will be subject to the NIH Late Policy and may not be accepted.
- Warnings do not stop electronic processing and are addressed at your discretion. If you choose to address warnings in your application, you must do so by the submission deadline.

# **View Assembled Application**

- After your error-free application is assembled in the eRA Commons you will have two business days, known as
  the "application-viewing window," to check it for assembly issues before it is made available to NIH staff for further
  processing.
- SO can reject the application within the viewing window and submit a Changed/Corrected application **prior to the submission deadline.**
- All submissions made after the deadline are subject to the NIH Late Policy and may not be accepted.

## **Find Help**

- Websites:
  - NIH Office of Extramural Research (About Grants): http://grants.nih.gov/
  - electronic Research Administration: http://era.nih.gov/
  - Applying Electronically: <a href="http://grants.nih.gov/grants/ElectronicReceipt/index.htm">http://grants.nih.gov/grants/ElectronicReceipt/index.htm</a>
- For information on eRA Commons registration, eRA errors/warnings, and post-submission functionality:
  - o eRA Commons Help Desk

Web: http://grants.nih.gov/support/index.html

Toll-free: 1-866-504-9552 Phone: 301-402-7469

Hours: Mon.-Fri., 7 a.m. to 8 p.m. ET

- For information about Grants.gov registration, form behavior/navigation, or submission issues:
  - Grants.gov Contact Center
    Toll-free: 1-800-518-4726
    E-mail: support@grants.gov

Hours: 24 hours a day, 7 days a week. Closed federal holidays.